## **Solutions Report**

The Solutions Report allows comparing solutions by main parameters including ASET and Office pictures. This report is displayed in the system itself - in the Scene.

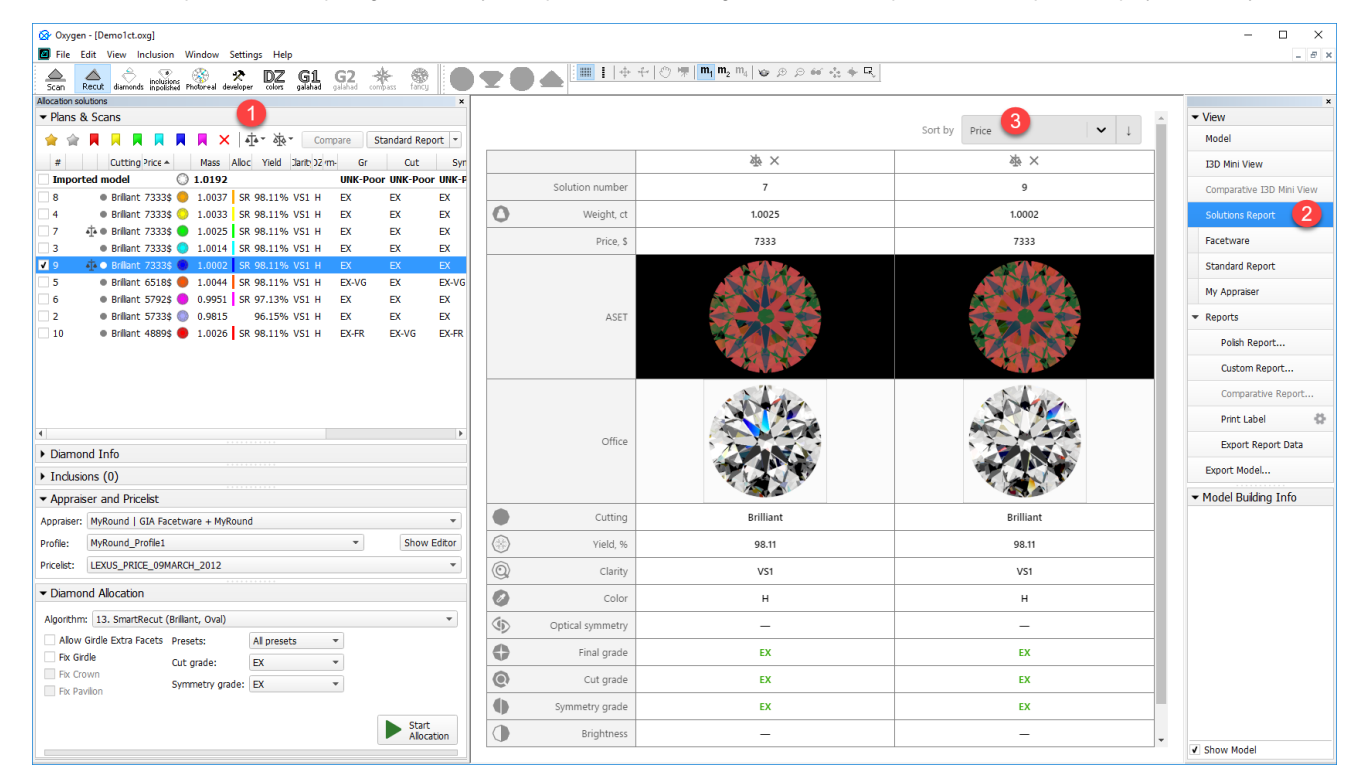

## To use the feature:

- In the Solution List, select solutions to be included in the Solutions Report, then click **The included solutions are marked with the The symbol.**
- On the right panel, click **Solutions Report**. The report is displayed in the Scene.
	- **Note** If you include many solutions in the report they can be displayed not all at once, but on different pages
	- Page switcher and the **Columns per page** setting are displayed in the bottom of the report page
- You can sort the solutions in the report using the **Sort by** control.
- You can add or remove solutions from a report via the Solution List using the context menu.
- You can remove a solution from the report by clicking (do not confuse with wich removes the solution from report and **deletes** from the Solution List)
- When deleting a solution from the list, it is deleted from the report as well.

<sup>•</sup> You can add/remove all solutions at once. To do so, in the Solution List, click the arrow • to the right of the right of the fight of the displayed menu, select Add All Solutions to Solutions Report or Remove All Solutio